From logo, corporate identity and printed matter to website or web store

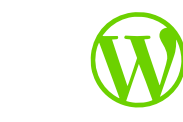

## **Help! I lost my Wordpress password**

## **"How can i retrieve my Wordpress password?"**

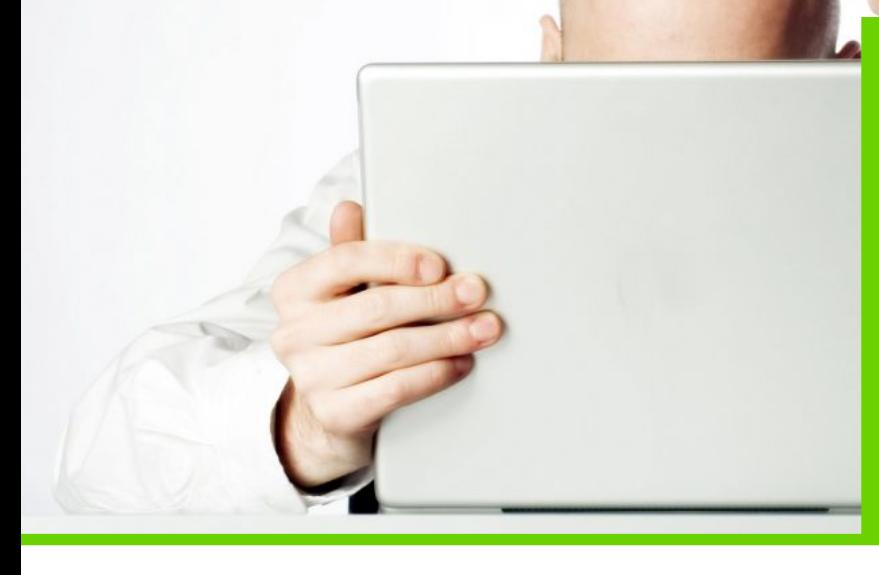

## **6 trics to retrieve your password**

It happens to everyone sometimes, forgetting your password or losing your login details for your Wordpress website. Sometimes you can easily retrieve your password. But it's annoying when you suddenly can't access your Wordpress blog, shop or website anymore. The last thing you need to do is reinstall the entire website because sometimes you can access your Wordpress environment again with just a few steps back.

## **What are the possible solutions?**

The last thing you need to do is reinstall the entire website because sometimes with a few tricks and steps back, you can access your Wordpress environment again. So don't panic, that's not necessary.

In this document I will explain which steps you can take. We start with the easiest step and go a little further if it doesn't work out.

#### **La Fermette Creative**

**The Netherlands** Eikenlaan 14 6086 CW Neer (L)

**France** Peytavaud Bas 13 Bussière-Poitevine 87320

**T** +33 (0)6 0351 9504 **M** info@lafermettecreative.nl **CC** 55240526 (NL)

## **Which steps are there?**

There are 6 steps to find out your password for Wordpress.

I can imagine that you don't feel comfortable with all the steps so if it gets too difficult consider outsourcing this to someone who nows what he or she is doing.

**Step 1**: Using a different management account

**Step 2**: Use forgotten password

**Step 3**: consulting your browser information

**Step 4**: modify your database

**Step 5**: Using FTP

**Step 6**: Upload an emergency script

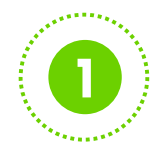

From logo, corporate identity and printed matter to website or web store

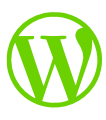

## **Help! I lost my Wordpress password**

### **Above all, don't panic**

Fear is a bad counselor. Sometimes the brain wants to panic and then you think you've lost everything. Just take a breath and then work systematically and deliberately to solve the problem. Let's start with the easiest solution.

### **Step 1: approach the administrator or use another "Admin" account**

#### Someone else manages your website

It's very obvious but it's possible you're an editor of a website and there is another person who manages the website. In this case, the administrator can change the data for you and/or create a new account. In that case, please contact the administrator of the website.

### You have your own 2e account as an admin

In addition to being an editor, are you also the administrator of the website? Then you have a 2nd account with which you can log in and still access your data. In this case go to "users" and look up your account. At the bottom of the page you can choose "new password". You fill this in twice. When you update your profile after this, your account will be updated and you will be able to login again.

#### You have lost your admin account

If you have lost your administrator account, you will not be able to retrieve this information with your editor account. In this case, choose one of the following options to retrieve your login details..

## **Stap 2: use "password forgotten"**

Do you remember your username or the e-mail address you used to create an account and always log in with?

Go to your Wordpress login page.

This can usually be found on the page wp-admin or wp-login. For example: www.thisismywebsite.uk/wp-admin

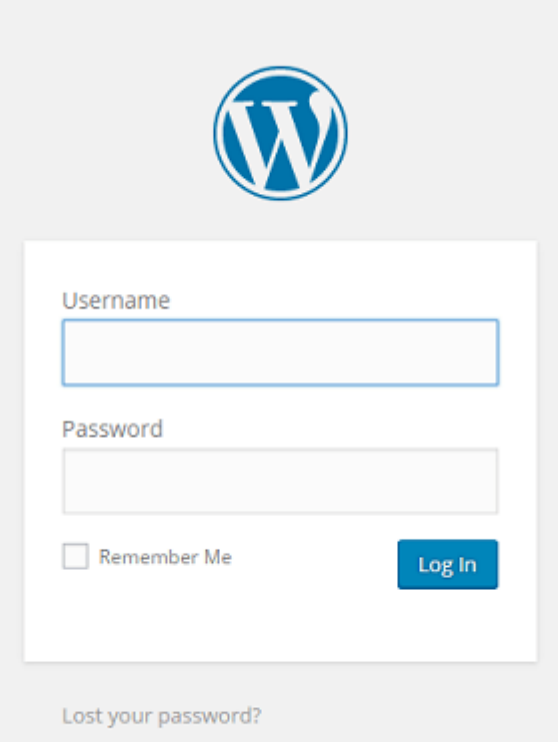

At the bottom of the login screen there is a link "forgot password". Click this one. Then you can enter your username or e-mail address and click on "create new password".

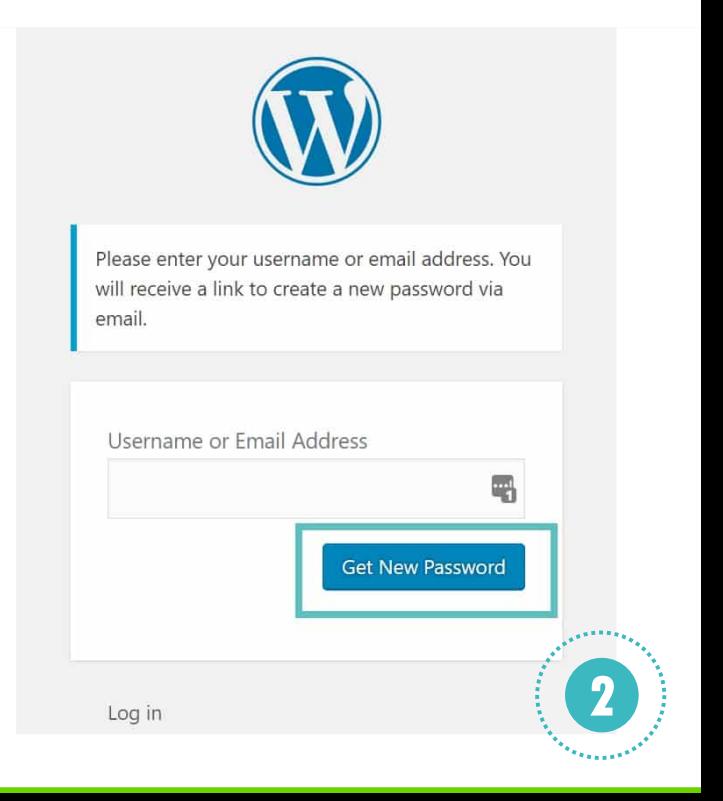

From logo, corporate identity and printed matter to website or web store

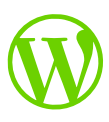

Depending on the speed of your Wordpress environment, your hosting and your email account you will receive an email within a certain time.

Click on the link in this email and then enter your new password. After this your password will be reset and you will be able to login with your existing username and your new password.

### **Step 3: view the saved username and password in your browser**

As soon as you log in to an account, whether it's Wordpress or your account at a webshop online, your browser (like Mozilla Firefox) will ask you if the username and password can be saved. If you have ever clicked "yes", then these details may still be on your PC or laptop and you can retrieve them.

For example: Mozilla Firefox browser

 Open your browser. Click on the button "open menu" at the top right.

Click on "logins and passwords".

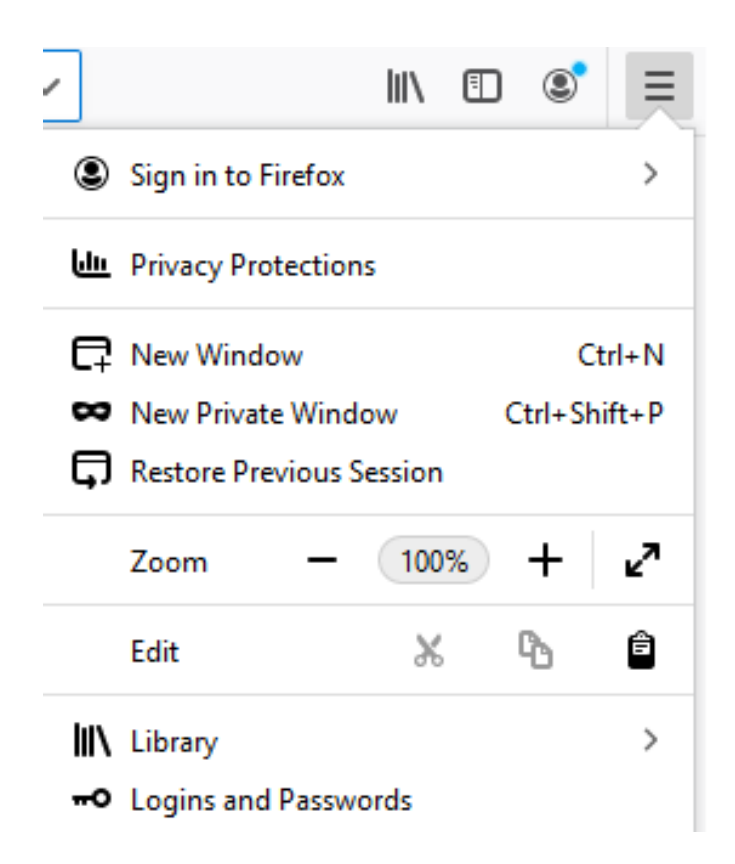

Then search for your website in the left column (by scrolling) and click on the name of your website.

In the right screen you will find the data.

At the password you can click on the "eyelet" to see your password. You also have the possibility to copy your username or password so that you can easily paste it into a document or the login screen of your website.

## **Step 4: make changes in your database**

Use PHPMyAdmin to find your login details.

A method that requires a little more knowledge is to change your old login details by doing this directly in your database. Are you not familiar with this? Then have it carried out by a professional because a mistake is quickly made.

Every Wordpress website has a control panel for the database. In this case I describe the possibilities with PHPMyAdmin.

Login to the control panel for PHPMyAdmin and click on "databases". Select the right database and click on it.

Then search within the database in the list of tables for a table that ends with the name "users". You tap this at the top of the page "contains the word".

After this selection a table will remain that probably has a name similar to "wp\_users".

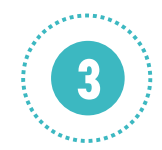

From logo, corporate identity and printed matter to website or web store

## **Help! I lost my Wordpress password**

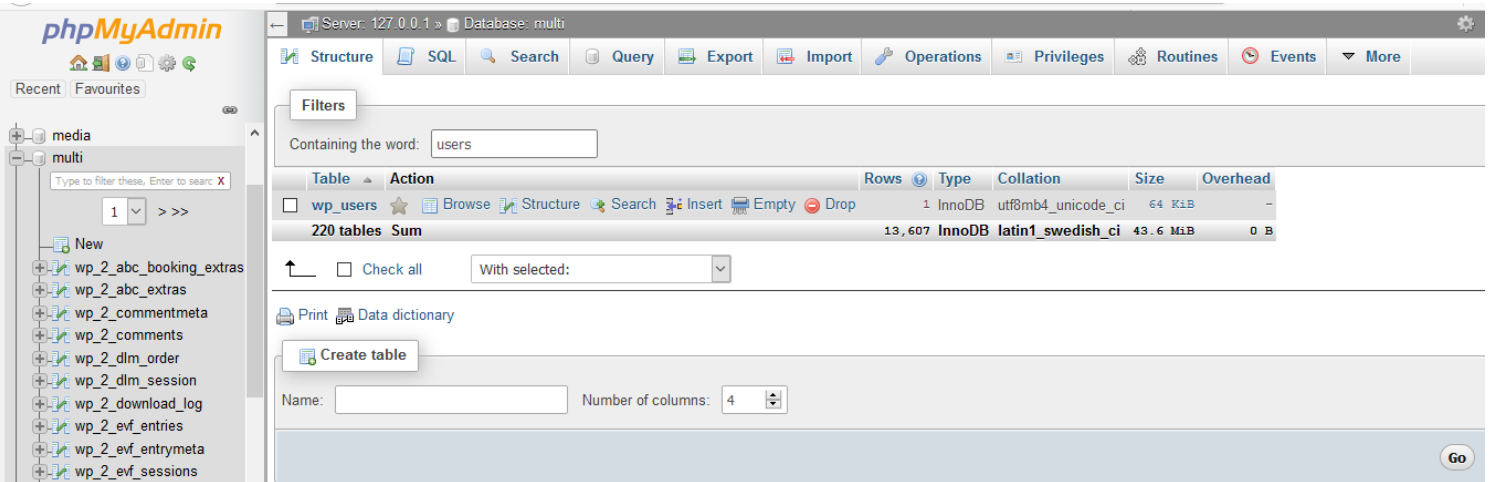

## After this, click on "Browse". The next screen will then open:

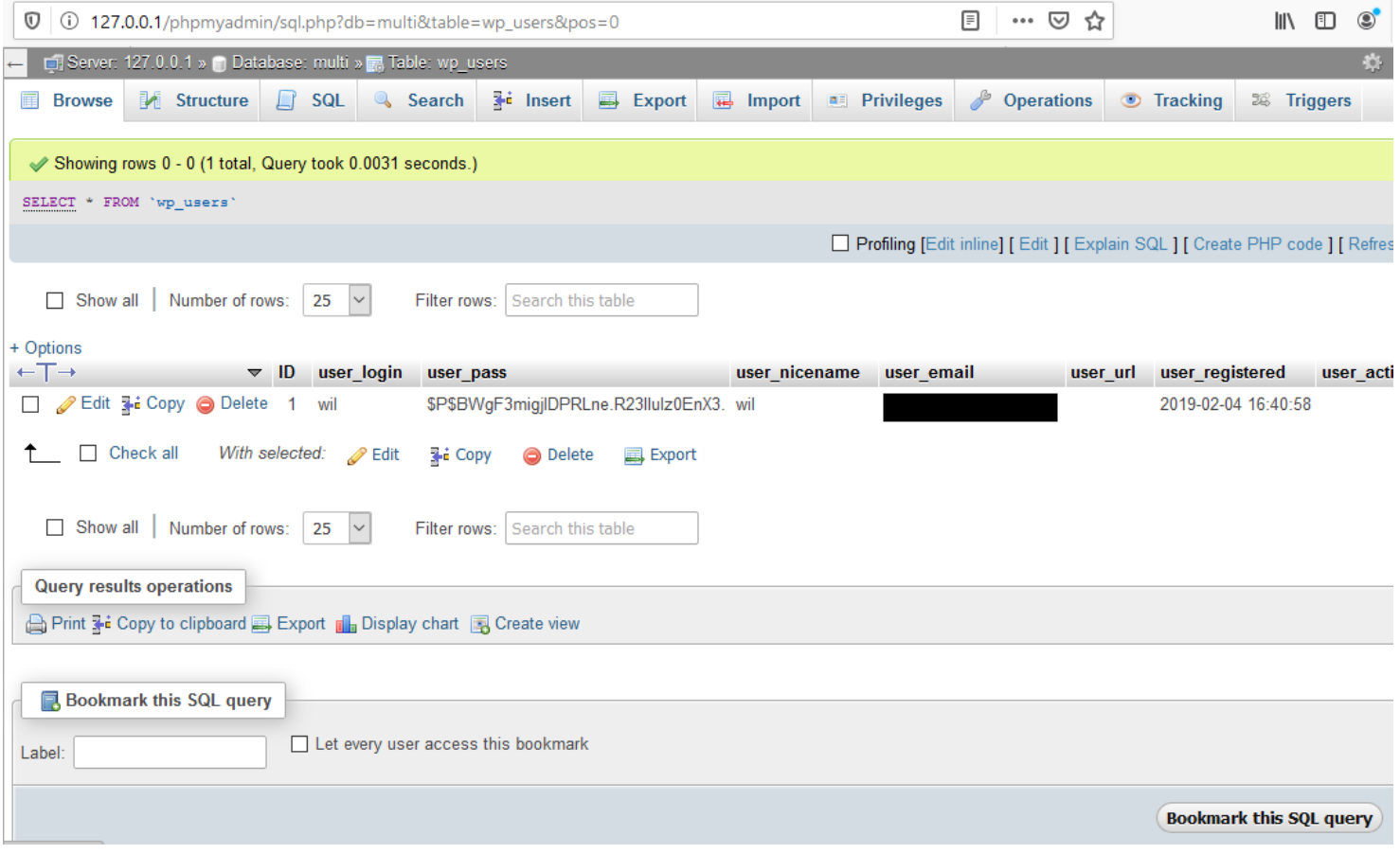

In this list you will find the usernames and passwords. The passwords are encrypted but your username and email address are readable.

Choose your username from the list of accounts and click 'Edit. You will now be taken to the next screen.

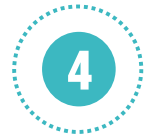

From logo, corporate identity and printed matter to website or web store

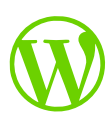

## **Help! I lost my Wordpress password**

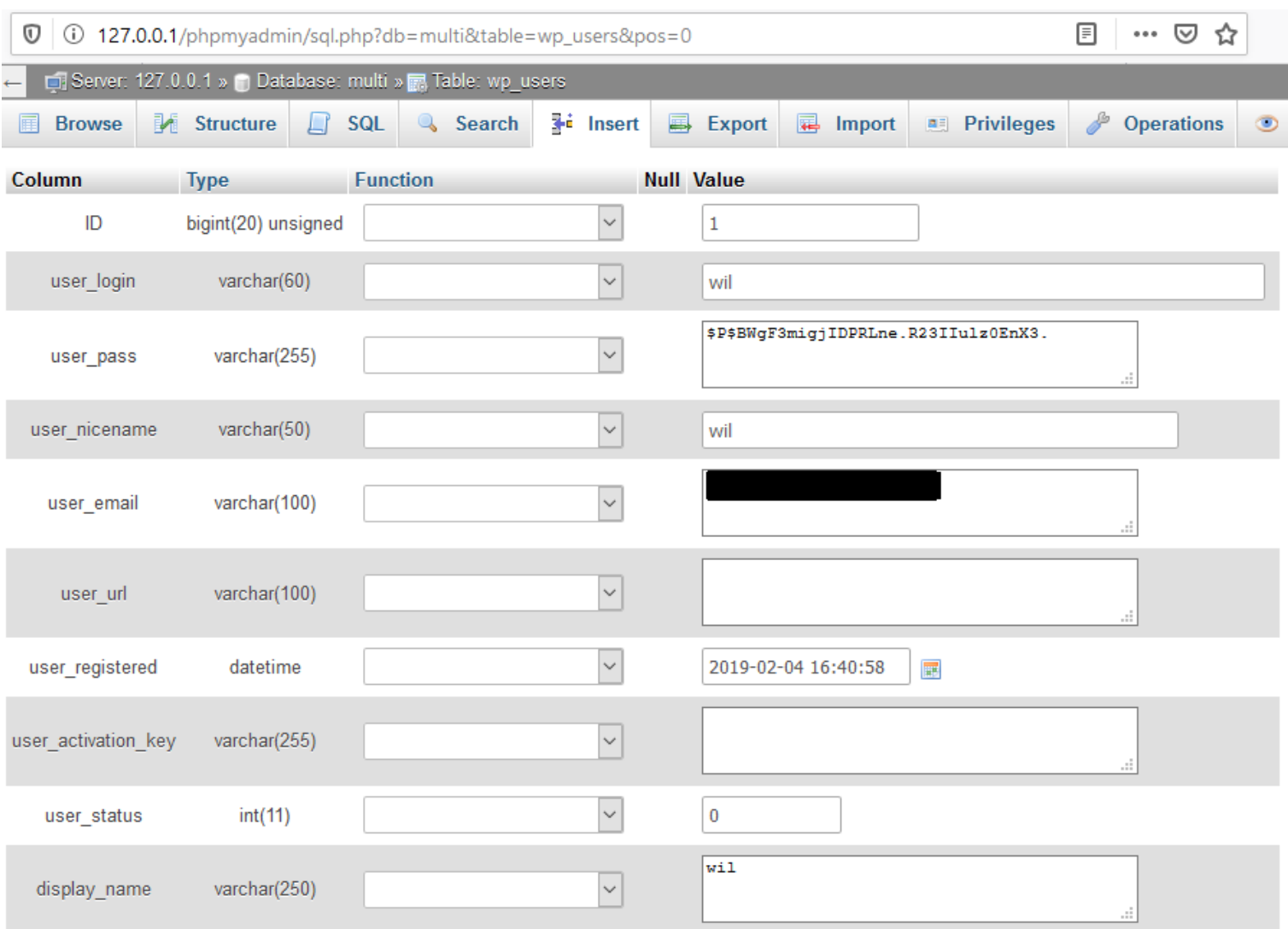

Look at the column "users\_pass". Here under "value" is an encrypted password, a series of letters, punctuation marks and numbers.

Then replace this password (the sequence) with a password you want to use.

To the left of this you have the "function" column with a drop-down menu.

Choose MD5 here, click on it so that it is selected.

Then click on "start" or " go" at the bottom of the page. If everything went well, you can now log back in to your website.

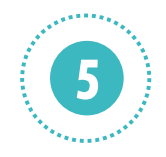

From logo, corporate identity and printed matter to website or web store

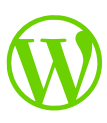

## **Help! I lost my Wordpress password**

## **Above all, don't panic**

Fear is a bad counselor. Sometimes the brain wants to go nuts and you think you've lost everything. Just take a breath and then work systematically and deliberately to solve the problem.

## **Step 5: Use FTP to alter your password**

This, too, is a solution that you can better find by a professional if you are not familiair with the management environment of your provider or not familiar with FTP.

First you need to login to the FTP client on your server. This is usually a shared server on which your provider gave you access.

Find the PHP file of your theme and copy it. to your computer. Make a copy of this and save 1 copy as the original.

Open the file you want to use to editing (this can be done for example with Notepad) and after the first <?php tag add the line below: wp\_set\_password('heremynewpassword',1);

You probably already understand that "my new password" should be your new future password. The 1 behind this is related to the user in your database.

Save the file now and upload it back to your server. Please overwrite the file that was originally there.

You can now log in again with the password that you just renewed.

The last step is putting back the copy of the file, the original file. Upload it again to the server. With this you overwrite the renewed file again and this file is in the original position.

### **Step 6. Use an emergency Password reset script**

On www.wordpress.org you can find a little PHP script that can help you with resetting your password. You can find this script on the following page:

https://codex.wordpress.org/User:MichaelH/ Orphaned\_Plugins\_needing\_Adoption/Emergency

Open this script in your html editor or a word processor like Notepad and paste the content into it. Save the file as emergency.php

Log in to your FTP client and upload the script to the root of your website. For example, that directory also contains wp-config.php.

Have you done this then you go in your browser to your website and go to the address: www.jouwwebsitenaam.nl/emergency,php.

Then fill in your username and your new password and click on "update options".

Then go back to root with your FTP client and remove the script immediately so it can't be abused.

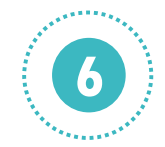

From logo, corporate identity and printed matter to website or web store

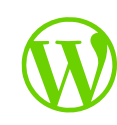

## **Help! I lost my Wordpress password**

## **"How can i retrieve my Wordpress password?"**

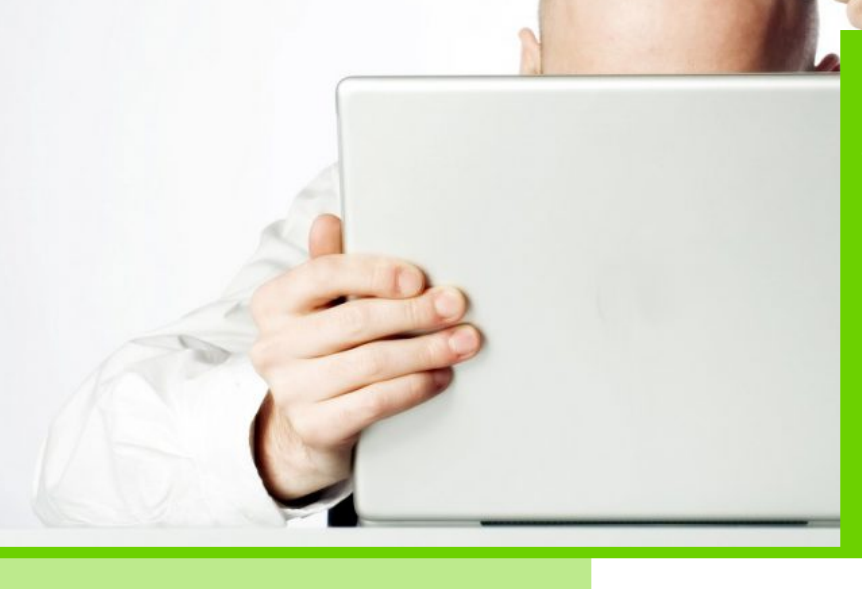

## **About La Fermette Creative**

Translated from logo to corporate identity into printed matter and/or an online visual business presentation such as a website, web shop or online campaign.

La Fermette Creative provides a creative total concept for every online or offline project.

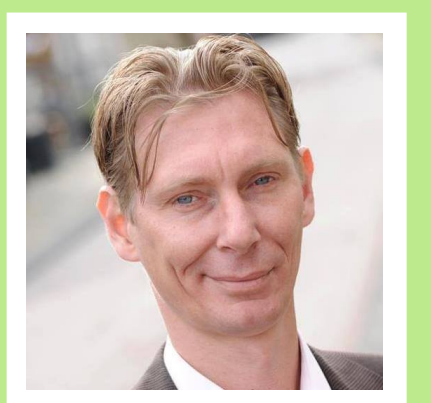

#### **La Fermette Creative**

**Netherlands** Eikenlaan 14 6086 CW Neer (L)

**France** Peytavaud Bas 13 Bussière-Poitevine 87320

**T** +33 (0)6 0351 9504

**M** info@lafermettecreative.nl

**CC** 55240526 (NL)

### **About Wil Schmitz**

From logo, corporate identity and printed matter to website or web store

With over 15 years of experience in digital creativity, Based on your instructions I take care of your design, the functionality and the construction of your business website and/or web shop. In addition, I also offer support when it comes to creating, placing and managing your content and/or designing your logo / corporate identity and creating your printed matter.

#### **You want more info?**

Simply contact me if you have a question or suggestion or for a free advice or quote. In case of advice or a quotation, I will of course first contact you to go through the question or request together step by step and to be able to clearly define your project. In addition to the quotation, you will receive a brochure with additional information and a list of all the possibilities.

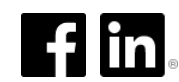

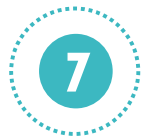